## Quick Start Guide

Installation, Konfiguration & Integration mit Charge Amps Ladeboxen

In der Produktverpackung:

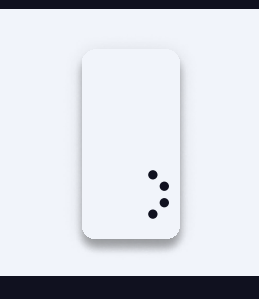

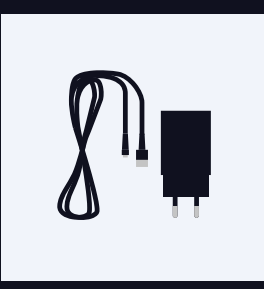

1x USB- oder DIN-Adapter

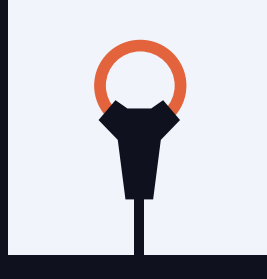

1x Enegic Monitor 3x Stromsensoren

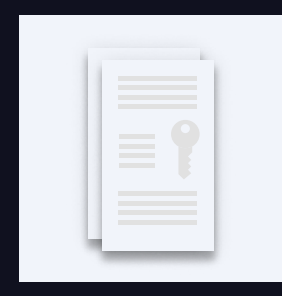

1x "Charge Amps" Lizenz

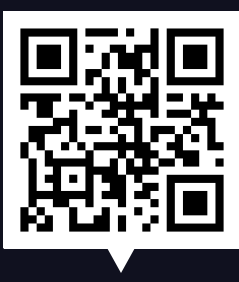

Scannen Sie den Code FAQ, Schritt für Schritt Installations- und Konfigurationsvideos

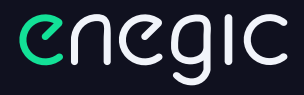

## Installation

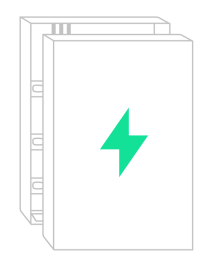

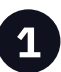

Dies ist eine Anleitung für die Installation von "Enegic Monitor" mit Stromsensoren in einem gewöhnlichen Schaltschrank. Diese Schritte sollten von einem qualifizierten Elektriker durchgeführt werden.

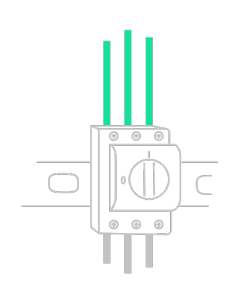

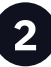

1 Öffnen Sie den Schaltschrank und lokalisieren Sie die Phasenleiter. Normalerweise ist L1 braun, L2 schwarz und L3 grau.

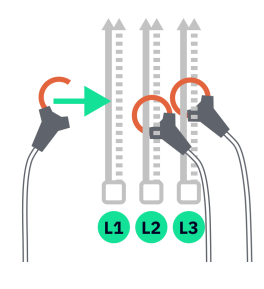

dass der Verbrauch der gesamten

Immobilie gemessen wird. Ziehen Sie die Stromsensoren um die Phasenleiter fest.

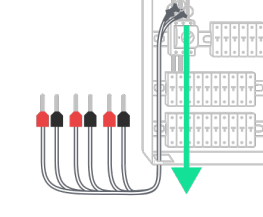

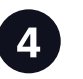

Schließen Sie die Stromsensoren so an, 3 4 Führen Sie die Kabel aus dem Schaltschrank heraus.

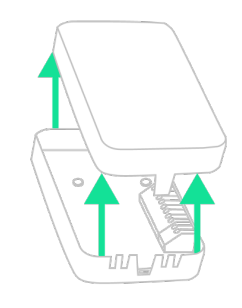

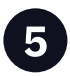

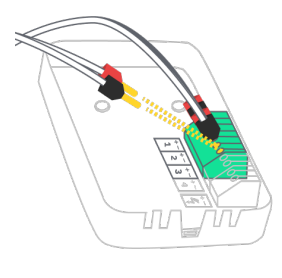

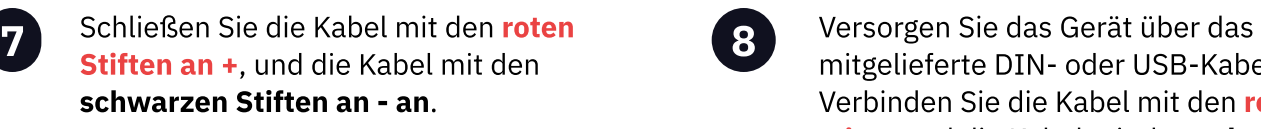

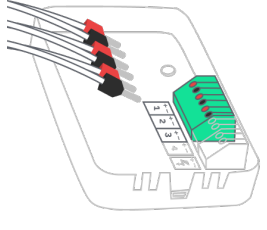

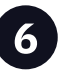

5 Öffnen Sie die Messeinheit. 6 Stecken Sie die Stromsensoren in die Klemmleiste. L1 an 1, L2 an 2 und L3 an 3.

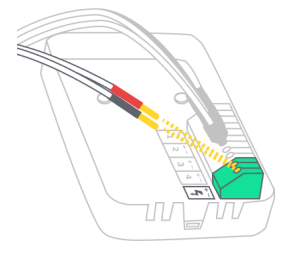

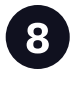

mitgelieferte DIN- oder USB-Kabel mit Strom. Verbinden Sie die Kabel mit den roten Pins mit +, und die Kabel mit den schwarzen Pins mit -.

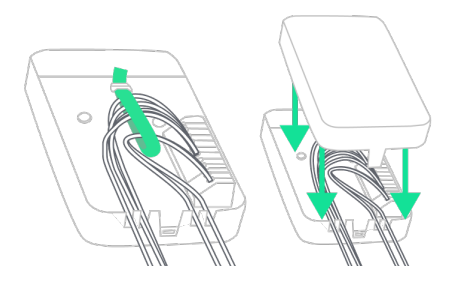

Befestigen Sie die Kabel mit Kabelbindern und bringen Sie die Abdeckung wieder an. **9** Befestigen Sie die Kabel mit dem **10** Betreiben Sie das Gerät mit dem

**Konfiguration** 

10

mitgelieferten DIN- oder USB-Adapter. Stellen Sie das Messgerät zugänglich, aber an einem wettergeschützten Ort auf, z.B. in einem Innenraum oder in einem Fassadenschrank. Befestigen Sie das Gerät mit dem mitgelieferten Klettband.

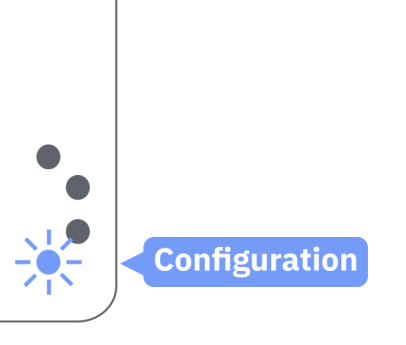

1 Überprüfen Sie, ob sich das Gerät im Konfigurationsmodus befindet:

> Falls nicht, drücken Sie die untere Taste für ca. 10 Sekunden, bis sie blau zu blinken beginnt.

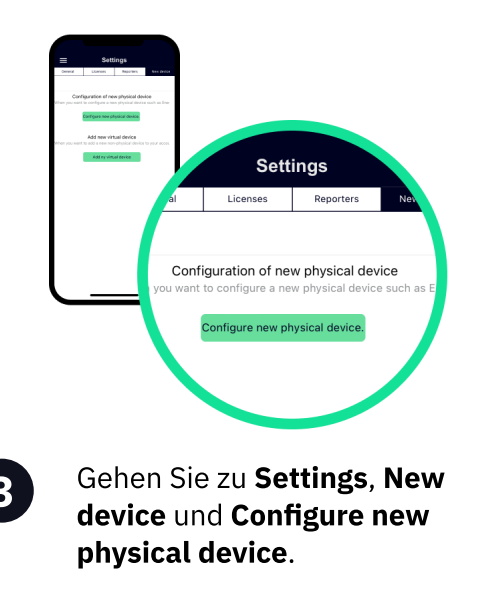

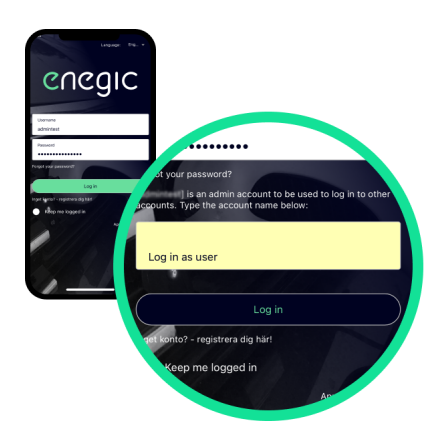

Öffnen Sie die App Enegic und melden Sie sich mit Ihrem Installateurkonto an. Geben Sie dann den Namen des Kundenkontos in das Feld "Impersonate" ein und melden Sie sich erneut an.

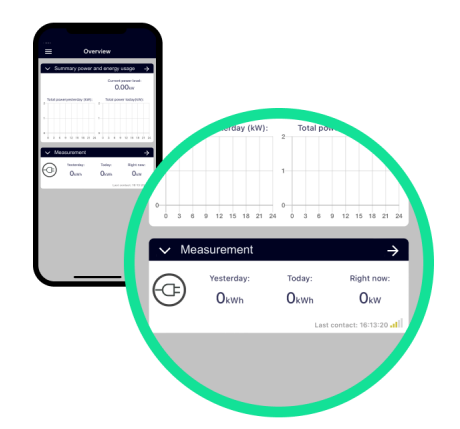

4

2

Konfigurieren Sie das Gerät gemäß den Anweisungen in der App. Sobald das Gerät konfiguriert ist, wird es in der "Overview" angezeigt.

## 3 Integrieren Sie das Gerät mit Charge Amps

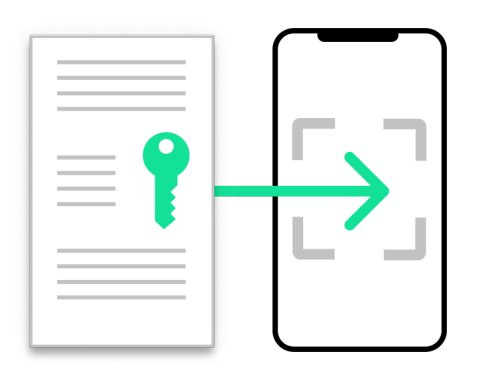

den QR-Code auf der mitgelieferten "Charge Amps"-Lizenz zu scannen.

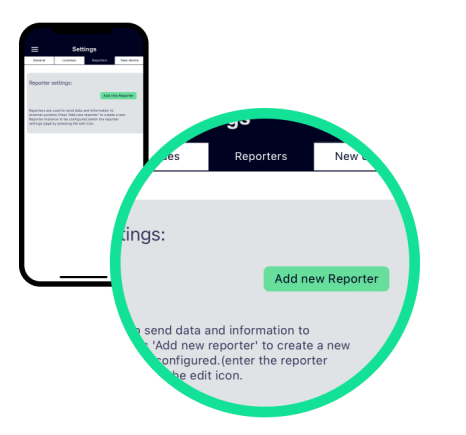

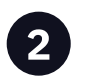

Gehen Sie zu Settings, Licenses um Gehen Sie zu Settings, Reporters Gehen Sie zu Settings, Reporters<br>und Add new Reporter.

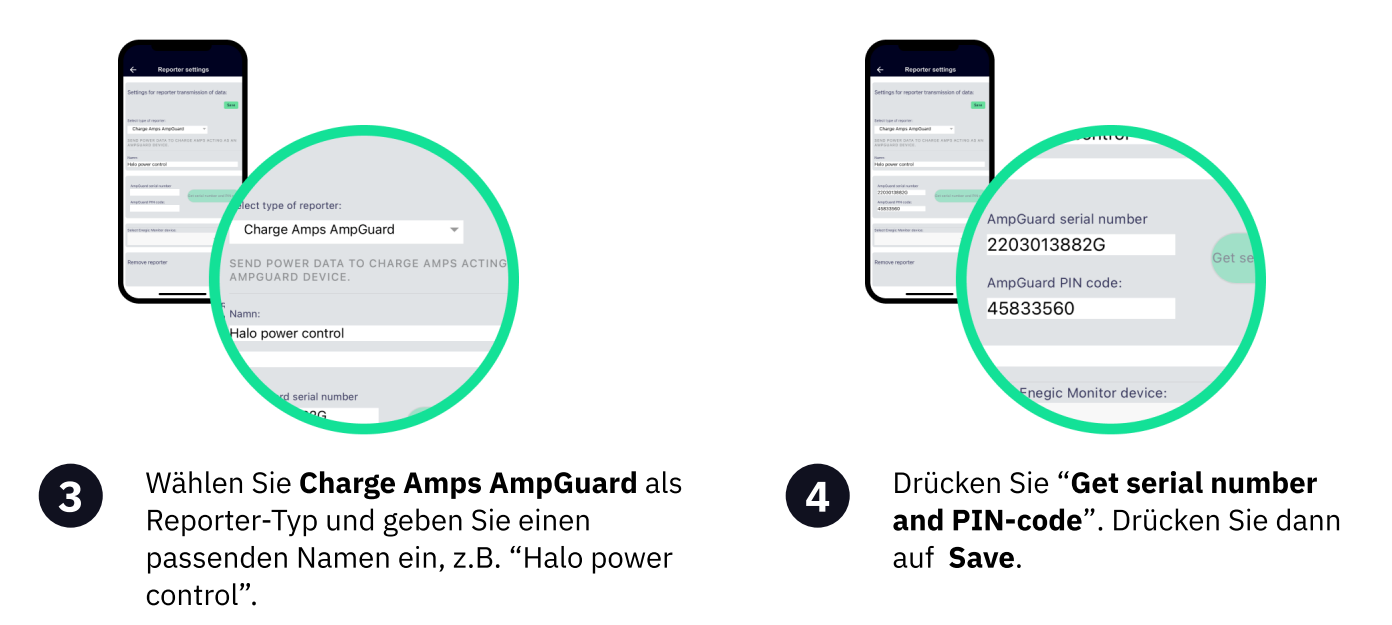

## Charge Amps Partner

Notieren Sie sich unbedingt die <a>
AmpGuard PIN-Code,
information of Seriennummer und den AmpGuard PIN-Code, Sie sollten beide in ChargeAmps admin als Seriennummer und PIN-Code auf dem Messgerät, das Sie erstellen werden, eingegeben werden. my.charge.space/partner.

Um die notwendigen Konfigurationen von Charge Box und Load Balancing im System von Charge Amps durchführen zu können, ist ein Konto bei Charge Amps Partner erforderlich. Wenden Sie sich an den Charge Amp's Support, wenn Sie noch kein Login für Charge Amp's Partner haben.

Frequency range: 2412 - 2484 MHz • Maximum TX Power: 20 dBm

Hereby, Perific Technologies AB declares that the radio equipment type, Enegic Monitor, is in compliance with Directive 2014/53/EU. The full text of the EU declaration of conformity is available at the following internet address: www.enegic.com/ce.